**Topic Notes** 

### **Social Visualization**

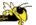

CS 7450 - Information Visualization November 19, 2012 John Stasko

### **Casual InfoVis**

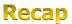

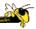

- User population
  - Everyday people
- Usage pattern
  - Momentary, repeatable, contemplative
- Data type
  - Often personal and relevant
- Insight
  - Not analytical

Fall 2012 CS 7450

#### **Casual InfoVis Subareas**

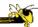

- Artistic InfoVis
- Ambient InfoVis
- Social InfoVis today

Fall 2012 CS 7450 3

#### **Definition**

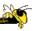

- Social Visualization
  - "Visualization of social information for social purposes"
    - ---Judith Donath, MIT
  - Visualizing data that concerns people or is somehow people-centered

Fall 2012 CS 7450 4

#### **Social Visualization**

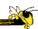

 "Unlike information visualization which has as its goal of helping users digest information more effectively or data visualization which has as its goal of helping users analyze and see trends in the data, social visualization has as its goal of creating awareness and catalyzing social interactions among its users."
 (Alison Lee)

Fall 2012 CS 7450 5

### **Example Domains**

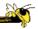

- Social visualization might depict
  - Conversations
  - Newsgroup activities
  - Email patterns
  - Chat room activities
  - Presence at specific locations
  - Social networks
  - Life histories

Can you think of others?

Fall 2012 CS 7450 6

### **Projects**

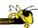

 We've seen projects from this area already this term

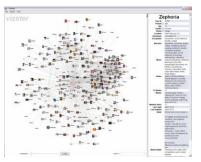

Vizster (Graph & Networks day)

Fall 2012 CS 7450

### **Activity**

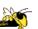

- Social Media Group at MIT Media Lab, directed by Judith Donath, was an early focus for this kind of work
  - -http://smg.media.mit.edu
- Social Spaces Group at Illinois, directed by Karrie Karahalios, also works on social visualization
  - -http://social.cs.uiuc.edu

Fall 2012 CS 7450 8

## Workshop

http://social.cs.uiuc.edu/soc-viz.html

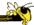

• 2006 CHI Conference had a workshop on

the topic

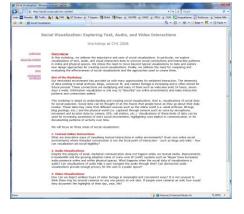

Fall 2012 CS 7450

### **SMG Projects**

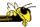

- Let's examine a few projects from the SMG group
  - Visual Who
  - ChatCircles
  - Loom
  - Web Fan
  - PeopleGarden

<del>-</del> ...

#### **Visual Who**

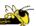

- Background
  - Make social patterns of an electronic community visible
  - Patterns of Association
  - Patterns of Presence
  - Spring-based

Donath Multimedia'95

Fall 2012 CS 7450 11

### **Objectives**

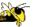

- Try to show
  - busy-ness
  - affinities
  - arrivals
  - who's around
  - ...
- Utilize one main visualization technique

Fall 2012 CS 7450 12

## **Data Gathering**

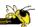

- Uses mail list file, as well as data about logins and idle times
  - From utmp entries

Fall 2012 CS 7450 13

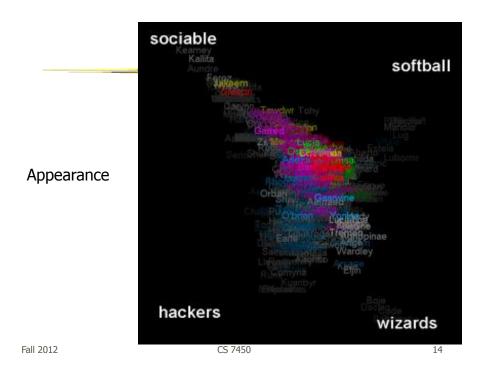

### **Technique**

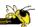

- Present people's names and different group names (lists)
- Uses spring model
- User can move group names around on display and the position of people updates to reflect their affinity to different groups

Fall 2012 CS 7450 15

### **Algorithm**

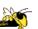

- Start with everyone in center
- Move lists around, update positions
- Color represents groups, brightness is relative strength of item with respect to groups it's near

Fall 2012 CS 7450 16

# **Example Use**

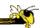

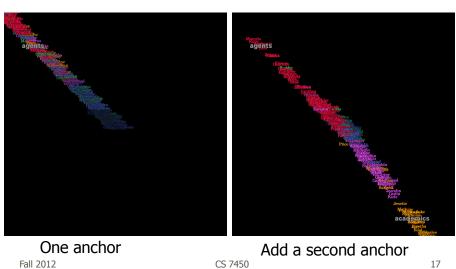

# **Example Use (contd)**

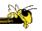

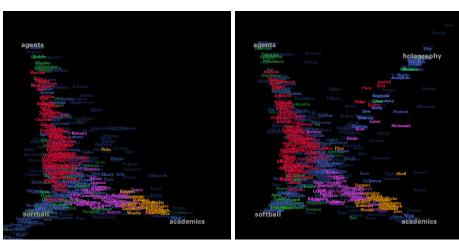

Fall 2012 Add third anchor

CS 7450

Add fourth anchor

### **Presence Information**

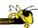

- In another mode, only people who meet some condition would be displayed
  - Condition could be "are currently logged on"
  - Would show presence data

Fall 2012 CS 7450 19

### **Visualizing Presence**

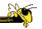

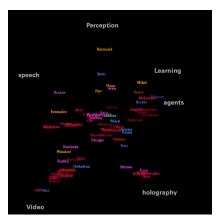

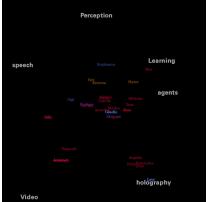

Middle of the day

Middle of the night

#### **Potential Issues**

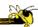

- Motion only occurs during anchor placement
- Unix-based only (data from utmp)
- Privacy concerns
- Display is fundamentall "noisy" (Can you really differentiate that much?)

Fall 2012 CS 7450 21

### **Discussion Groups**

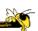

- Web-based message boards
- Usenet newsgroups
- Chatrooms

Blast from the past

- All once pervasive, not so much now
- Can we create a relatively general tool to show activity at such places?

Fall 2012 CS 7450 22

#### **Common Questions**

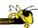

- Do participants really get involved?
- How much interaction is there?
- Do participants welcome newcomers?
- Who are the experts?
- Provide a visualization tool that helps to answer these questions
  - Show patterns, rates, interactions

Fall 2012 CS 7450 23

#### **Chat Circles**

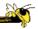

- GUI for chat rooms
- Makes each person's presence more clear
- Can more clearly see different conversations going on
- Mimics cocktail party in certain ways

Viegas and Donath CHI '99

#### **Interface**

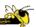

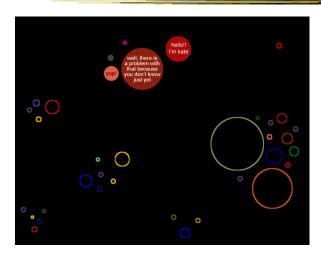

- Each person is a colored circle
- Circle grows with each posted message, slowly shrinks/fades as goes idle
- Will stay there as small circle while connected
- Comments appear inside circles
- Can only "hear" what is going on nearby

Fall 2012 CS 7450 25

## **Conversational Interface**

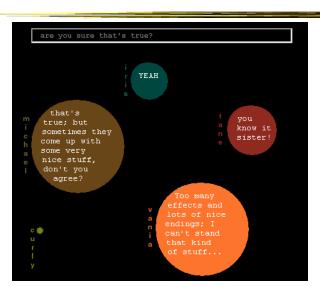

## **History Interface**

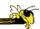

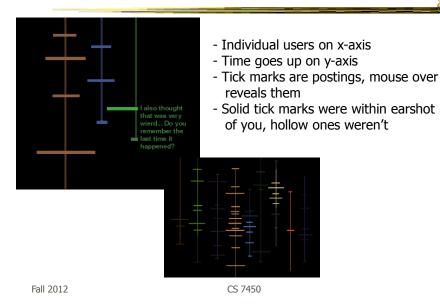

**Potential Issues** 

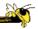

27

- Long sentences hard to display (negligible?)
- Text only (no avatars)
- Real-estate intensive

Fall 2012 CS 7450 28

#### Loom

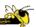

- A tool for visualizing newsgroups
- Patterns of key events in a newsgroup
  - Entry and exit of participants
  - Birth and death of a thread
  - Tone of messages
  - "Path traversed by users as they create this social fabric"

Donath, Karahalios, and Veigas HICSS '99

http://www.media.mit.edu/~kkarahal/loom/

Fall 2012 CS 7450 2

### **Visualization**

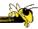

People on y-axis

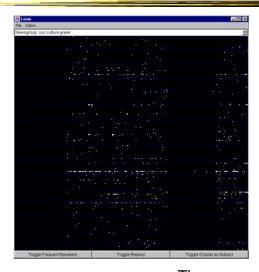

Fall 2012

<sub>CS 7450</sub> Time on x-axis ->

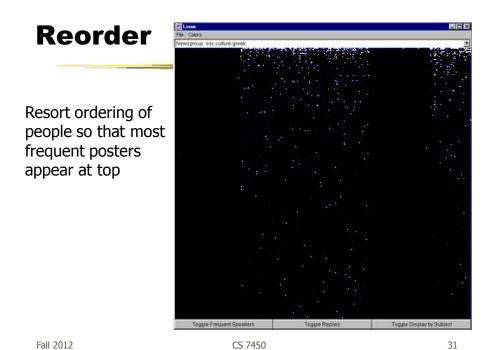

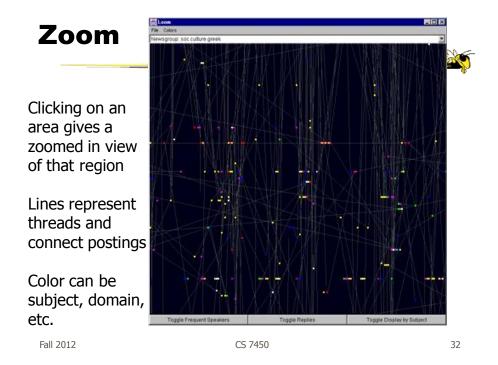

# **Post/Response**

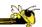

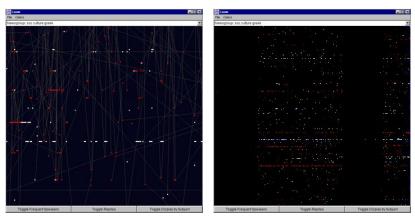

White items are original posts, replies are red

Fall 2012 CS 7450 33

## **Day View**

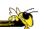

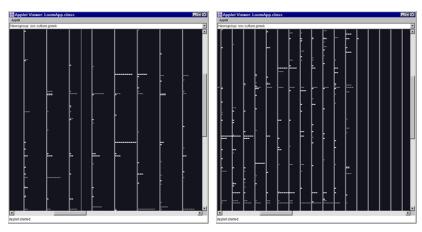

Lines separate different days during the period

Fall 2012 CS 7450 34

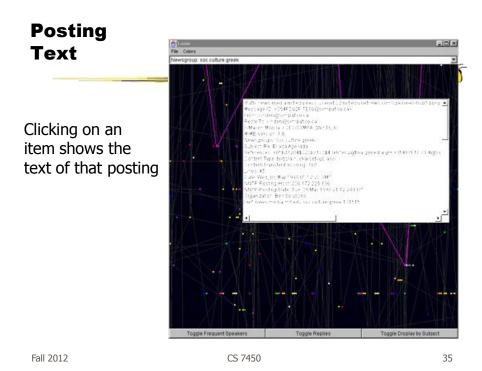

## **Web Activity Visualization**

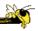

- What's hot?
- Who's interested in what I like?
- What is everyone else looking at?

#### **Web Fan**

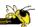

- Visualize user activities at WebBoards, or Web-based message boards
- Visualizes a large set of Web pages with multiple levels
- Presents overview and comparison at the same time

R. Xiong

Fall 2012 CS 7450 37

### **Visualization**

- Each line is a message
- Responses shown as lines branching off
- Color represents user
- When user has read message, it becomes that color
- Messages can be multi-colored
- o indicates where user is now
- Interactive, so when mouse moves over, more detail is shown
- Can be animated

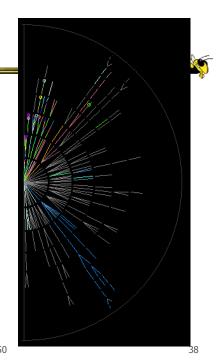

Fall 2012 CS 7450

#### **On-line Communities**

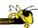

- PeopleGarden
  - Visualization technique for portraying on-line interaction environments (Virtual Communities)
  - Provides both individual and societal views
  - Utilizes garden and flower metaphors

Xiong & Donath UIST '99

Fall 2012 CS 7450 39

#### **Particulars**

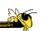

- Who Anyone visiting online community
- Problem Help someone gain a more rapid understanding of the community as a whole and the individual participants
- Data Postings from past

Fall 2012 CS 7450 40

### **Data Portrait: Petals**

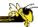

Fundamental view of an individual

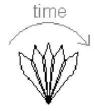

His/Her postings are represented as petals of the flower, arranged by time in a clockwise

Fall 2012 CS 7450 41

### **Data Portrait: Postings**

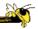

Time of Posting

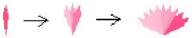

New posts are added to the right Slide everything back so it stays symmetric Each petal fades over time showing time since posting

A marked difference in saturation of adjacent petals denotes a gap in posting

Fall 2012 CS 7450 42

## **Data Portrait: Responses**

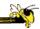

#### Response to posting

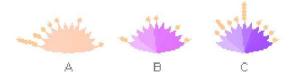

Small circle drawn on top of a posting to represent each follow-up response

Fall 2012 CS 7450 43

#### **Data Portrait: Color**

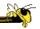

#### Initial post vs. reply

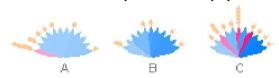

Color can represent original/reply
Here magenta is original post, blue is reply

#### Garden

Combine many portraits to make a garden

Message board with 1200 postings over 2 months

Each flower is a different user Height indicates length of time at the board

Fall 2012 CS 7450

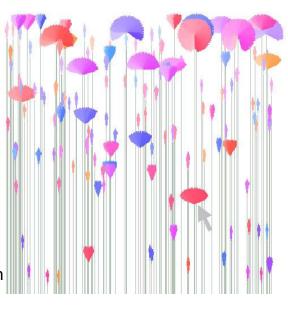

### **Alternate Garden View**

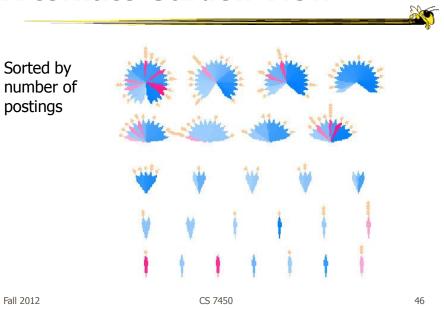

# **Interpreting Displays**

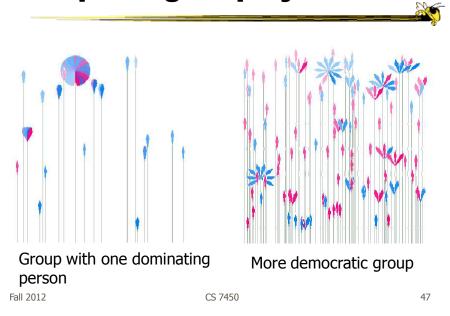

# **Thoughts**

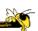

- Is it an effective visualization technique?
- Likes/dislikes?

Fall 2012 CS 7450 48

### **Email**

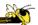

- How much and to whom do you send?
- How much and from whom do you receive?
- Have your patterns changed?

Fall 2012 CS 7450 4

## **PostHistory**

F. Viegas

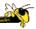

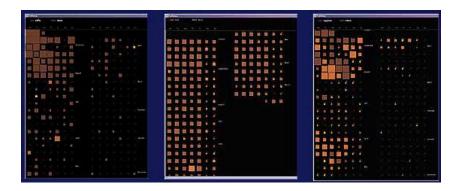

Mailbox visualization

### **Email Social Network**

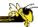

51

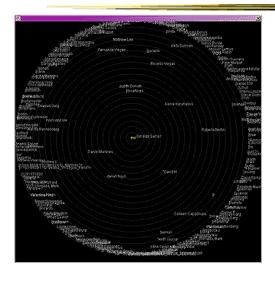

People to whom user sends email

Radius indicates frequency

Fall 2012 CS 7450

## **Another Representation**

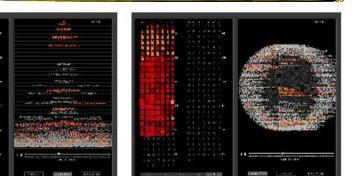

Fig 1. PostHistory interface with calendar panel on the left and contacts panel on the right. A contact name has been highlighted and the corresponding emails sent by this person have been highlighted in yellow on the calendar pane

contacts panel on the right

alphabetical order or by the number of emails people

Fig 2. PostHistory interface with the circular

Viegas, Boyd, Donath HICSS '04

#### **Themail**

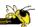

- Visualize one's email history
  - With whom and when has a person corresponded
  - What words were used
- Answer questions like:
  - What sorts of things do I (the owner of the archive) talk about with each of my email contacts?
  - How do my email conversations with one person differ from those with other people?

Viégas, Golder & Donath CHI '06

Fall 2012 CS 7450

CHI '06

### Interface

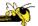

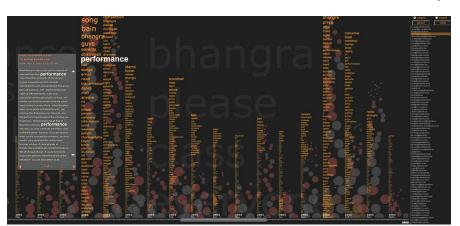

Fall 2012 CS 7450 54

### **Characteristics**

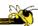

- Text analysis to seed visualization
- Monthly & yearly words

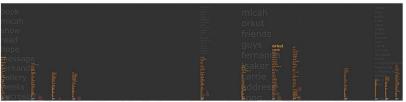

Figure 2: Expanded view of Themail showing the sporadic nature of a relationship. "Blank" spaces between columns of words stand for months when no messages were exchanged between the user and the selected email contact.

Fall 2012 CS 7450 55

## **Query UI**

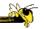

# Thoughts on visualization?

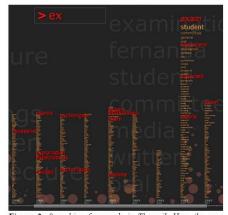

Figure 3: Searching for words in Themail. Here the user has typed "ex" (at the top of the screen) and Themail has highlighted (in red) all the monthly words starting with these characters.

### **User Study**

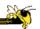

• What type of user study did they conduct?

Fall 2012 CS 7450 57

### **Baby Names**

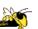

- We saw a demo back at the start of the term
- M. Wattenberg developed a visualization to help promote his wife's book on the topic
- Used 100+ years of US Census data on baby names
- Became an internet rage
  - 500,000 hits in first two weeks

Wattenberg & Kriss *TVCG* '06

### **The Visualization**

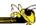

- Shneiderman's mantra
- Dynamic Query Approach
- Keyboard-based mechanism for filtering
- Pop-up boxes for details
- Smooth animation on each transition

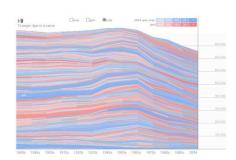

http://babynamewizard.com/namevoyager/

Fall 2012 CS 7450 59

## **Examples**

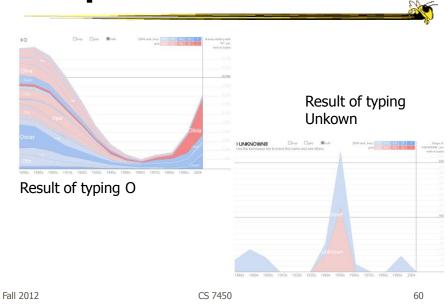

### **Social Data Analysis**

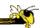

- Exploring data a social activity
- Stimulus to conversation and repartee
- Very effective style of data mining & analysis
- Data analysis that relies on social interaction as the source of motivation

Fall 2012 CS 7450 61

### **Usage Characteristics**

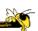

- Four distinct types of users
  - Achiever expectant parents
  - Socializer main motive is to have interaction with others
  - Explorer gets delight in discovering odd or unexpected features
  - Killer- enjoys imposing themselves on others and causing distress

### **Key Factors for the Popularity**

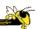

- Common Ground
- Personal Perspective
- Deep Pointers

Fall 2012 CS 7450 63

### **Feedback**

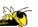

• Thoughts about the paper?

Fall 2012 CS 7450 64

### **Follow-ons**

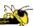

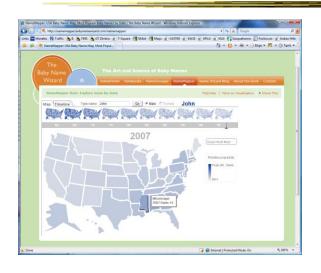

Show usage changes over time and by state

(I'm still big in Mississipppi)

Fall 2012 CS 7450 65

### More

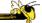

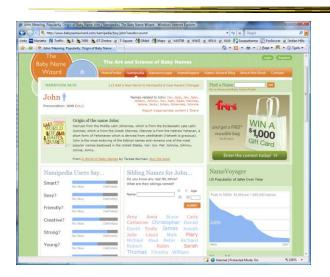

Fall 2012 CS 7450 66

#### **Tweets**

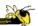

- Another hot topic in social visualization recently
- Flood of tweets can be overwhelming
  - Can we visualize them (maybe topics, authors, etc.) to provide a better overview and understanding?

Fall 2012 CS 7450 67

#### **Visual Backchannel**

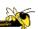

- Tweets used as backchannel for events such as conferences, political speeches, natural disasters, sports events, etc.
  - Usually just shown as stream
- Multi-view system showing topics, authors, accompanying media

Dörk et al TVCG (InfoVis) '10

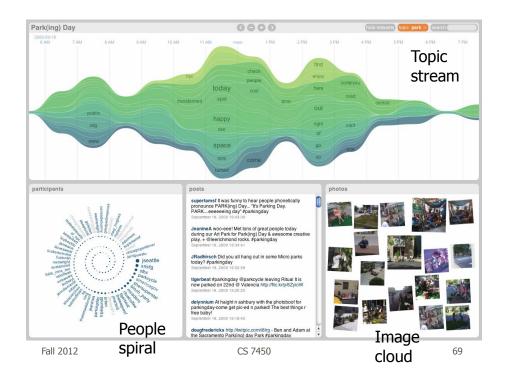

# What are you Listening to?

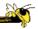

- Represent music listening histories
- What would you want to show?
- How might you visualize it?

## **LastHistory**

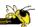

- Visualizing a person's listening history from last.fm
- Want to support
  - Analysis
  - Reminiscing
- Potential to synchronize with photos and calendar entries from that time

## Baur et al ## 77/CG (InfoVis) \(^10\) Fall 2012 \(^100 \) CS 7450 \(^100 \) 71

Ang-rab 90-20h 2000 Ang-rab 90-20h 2000 Ang-ra

### **Questions**

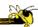

can do volunteering can do volunteering from Scope, Leonard Cheshire and Russell Commission. Available at www.scope.org.uk —

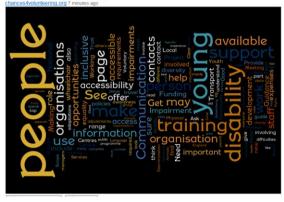

Is Wordle a social visualization?

Have we seen other social visualizations?

Fall 2012 CS 7450 73

### **HW 8**

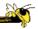

- Investigative analysis
  - Given a collection of documents, identify the embedded threat
  - Jigsaw is available

## **Upcoming**

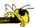

- Animation
  - ReadingHeer & Robertson '07
- Visual Analytics 1
  - ReadingKeim et al '08

Fall 2012 CS 7450 75

### References

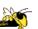

 Figures, demos, papers, etc., taken from Social Media Group web pages

Fall 2012 CS 7450 76